# **IEEE 488.2** 命令

\*CLS \*IDN? \*RST \*RCL < register number >

以下 SCPI 命令的参数语法格式包括:

以双箭头符号"<>"来表示的, 为 SCPI 命令标准所定义的参数

"< numeric value >"的为十进制数值数据,"< boolean >"表布尔程序数据,其值为 0 或 1。以垂直条 " | "来表示的, 为 OR 参数

## **\*IDN?**

控制器用来读取装置的基本数据,输出格式为以逗号区隔之 4 个字段,分别 表示: 制造商、装置型号、序号、程序版本。

#### **\*RST**

装置重置命令。

**\*RCL < numeric value >**

读回命令。 此命令作用为从内存读回装置所储存的参数。

# **SCPI** 命令

:MEMory

```
| :DELete
```
- | | [:NAME] < name >
- | :LOCAtion < register number >
- | :STATe
- | | :DEFine < name >, < register number >
- | | :DEFine? < name >
- | :SAVE

:SYSTem

| :VERSion?

[:SOURce]

- | :SAFEty
- | | :STARt
- | | | [:ONCE]
- | | | :OFFSet GET | OFF
- | | | :OFFSet?
- | | | :CSTandard GET
- | | | :CSTandard?
- | | :STOP
- | | :STATus?
- | | :SNUMber?
- | | :RESult
- | | | :ALL

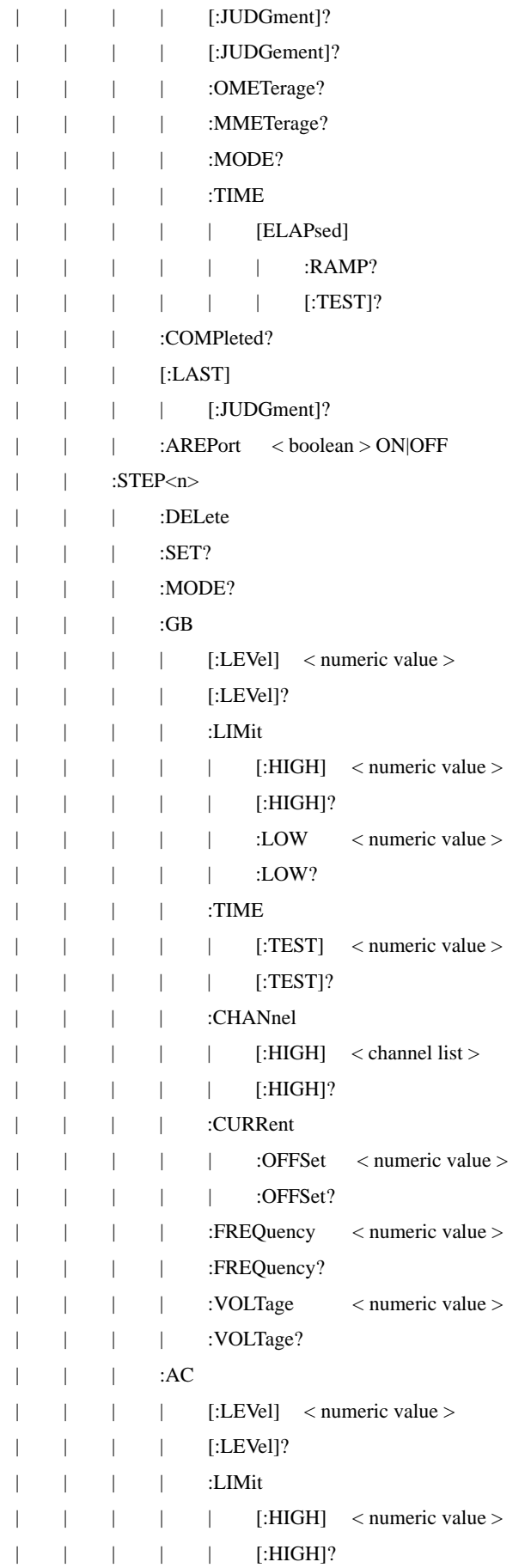

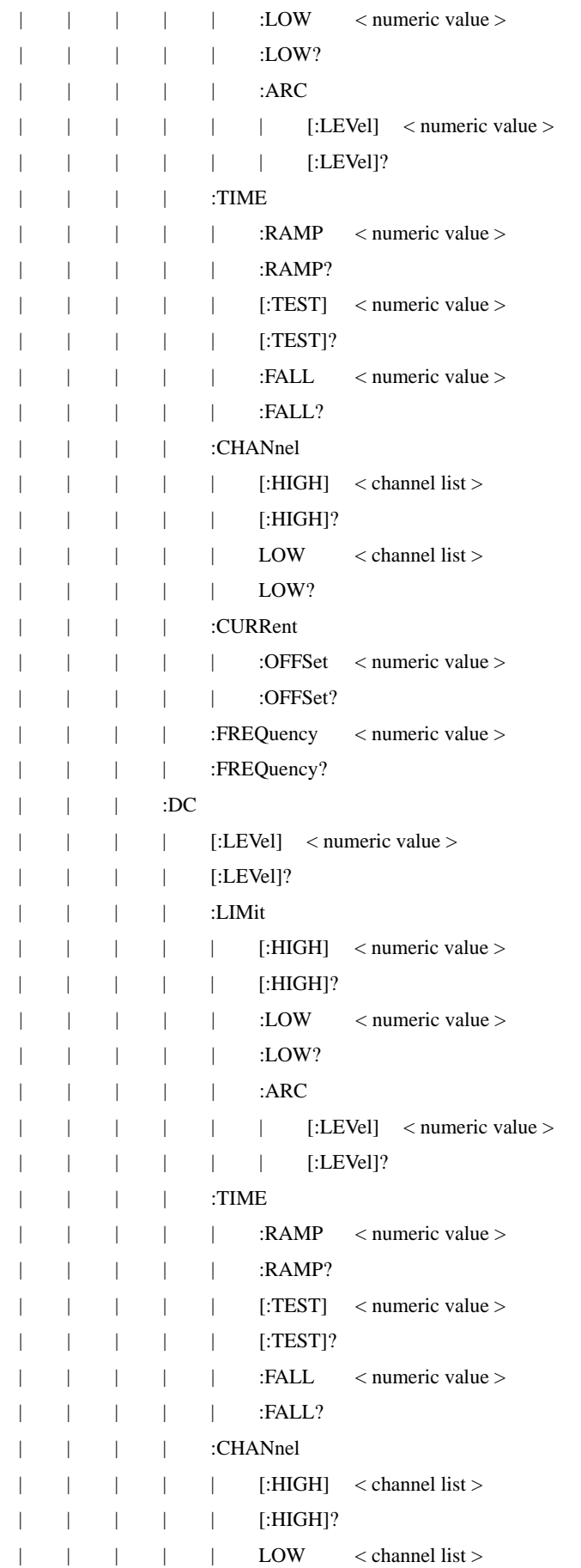

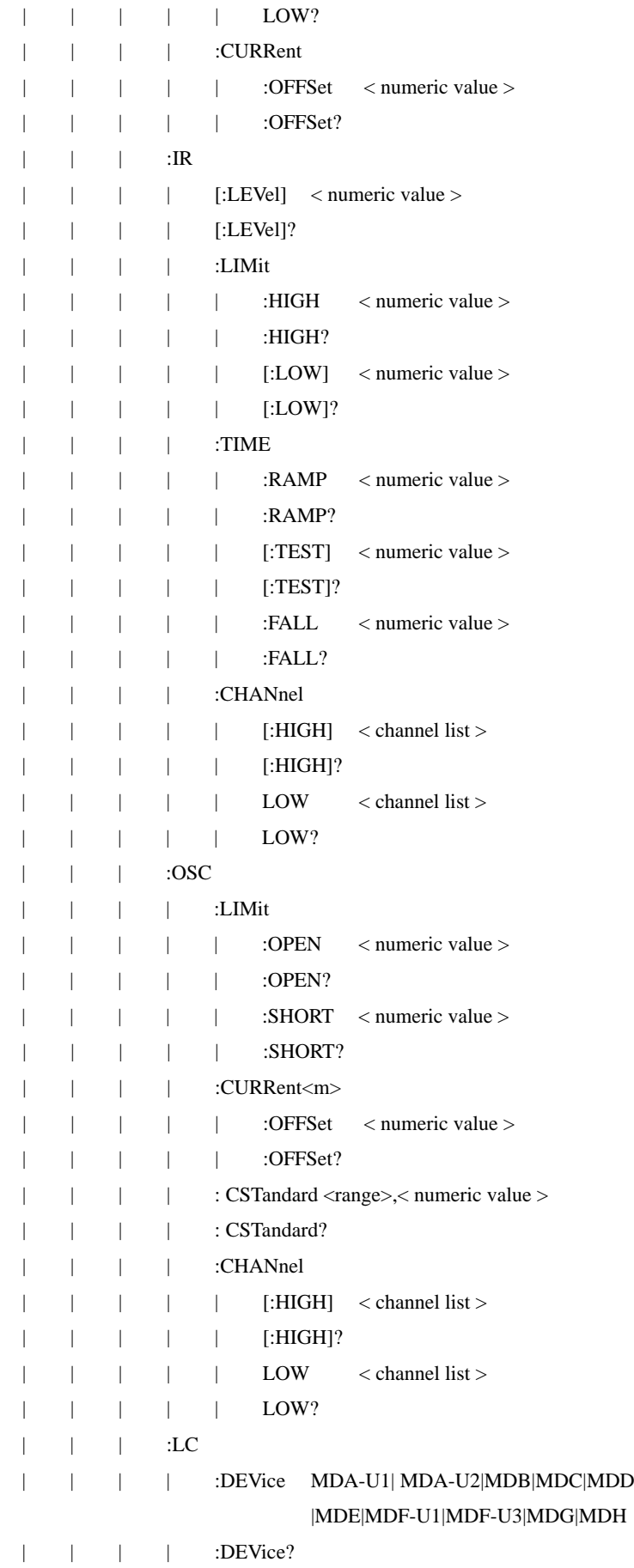

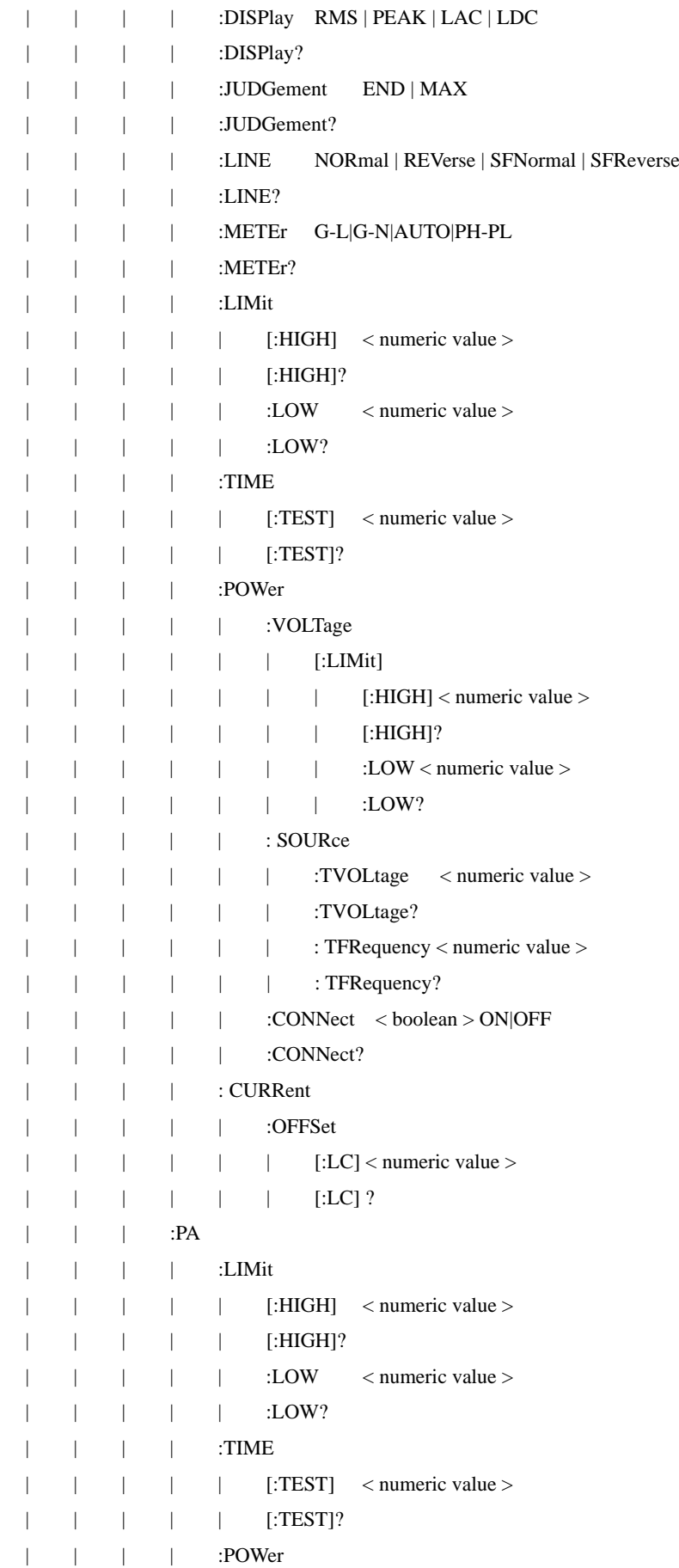

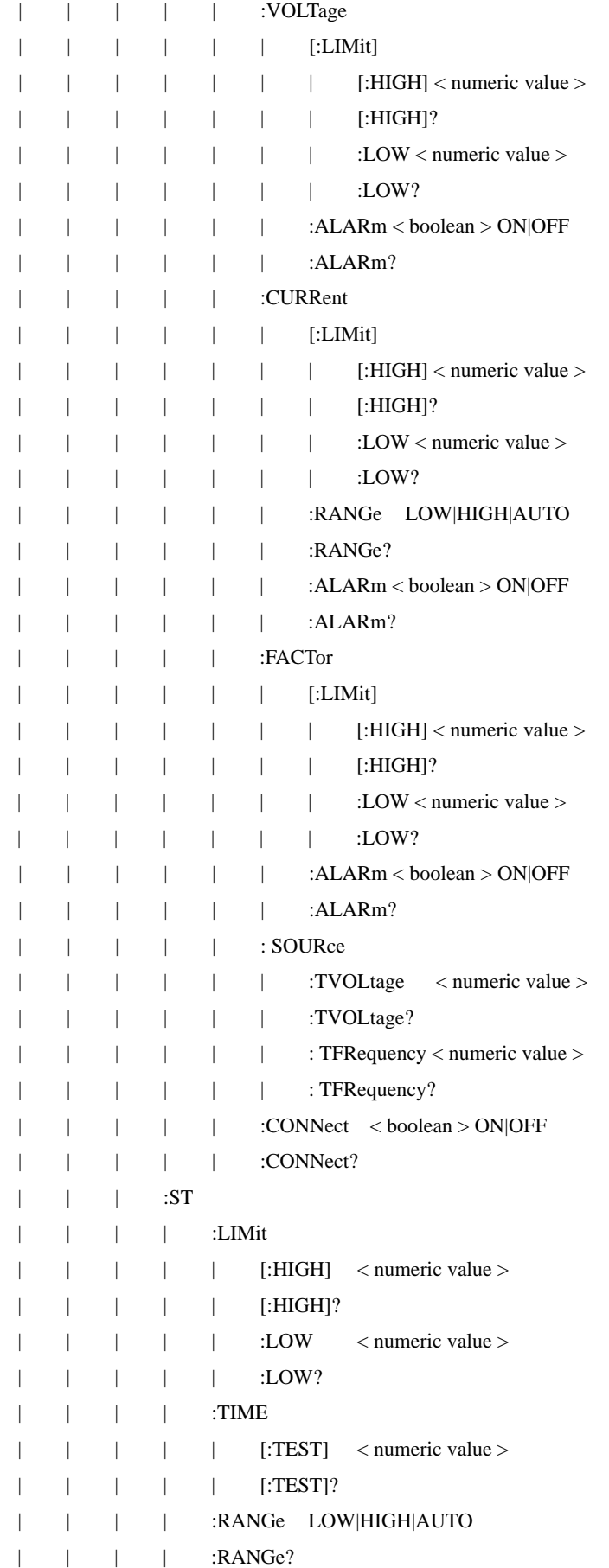

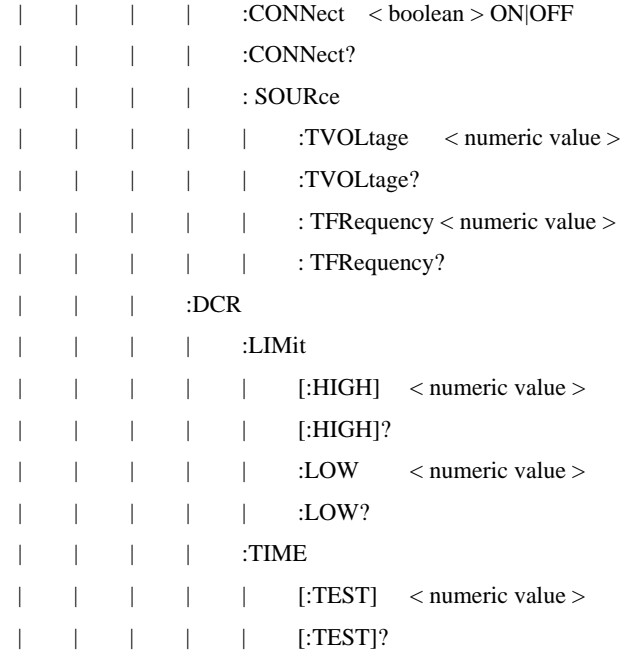

# 命令描述

#### **:MEMory:DELete[:Name] < name >**

此命令用以删除主机内存内的 <name> 所指之参数数据<name > 为字符数据, < name >只能为小写。

例如: 输入命令 "MEM:DEL:NAME demo"

描述: 这条命令表示删除 "demo"测试组.

#### **:MEMory:DELete:LOCAtion < register number >**

此命令用以删除主机内存内的 < register number > 所指之参数数据< register number > 为整数资料。

例如: 输入命令 "MEM:DEL:LOCA 1"

描述: 这条命令表示序号为 001 的测试组.

#### **:MEMory:STATe:DEFine < name >, < register number >**

此命令可设定 <register number > 所指内存之名称。

例如: 输入命令 "MEM:STAT:DEF TEST,1"

描述: 这条命令表示设置一个名为 TEST 的测试组,序号 1.

#### **:MEMory:STATe:DEFine? < name >**

此命令可询问 < name > 所指内存之 < register number >。

例如: 输入命令 "MEM:STAT:DEF? TEST"

回复 "1"

描述: 回复 "1" 表示名为 TEST 的测试组序号为 001.

#### **:MEMory:SAVE**

此命令可保存当前测试组的测试参数。

例如: 输入命令 "MEM:SAVE"

描述: 这条命令表示将当前组的测试步数据存储到 FLASH.

#### **:SYSTem:VERSion?**

用以查询此装置,所支持的 SCPI 版本。

例如: 输入命令 "SYST:VERS?"

回复 "2020.10"

描述: 回复 "2020.10"当前设备支持的 SCPI 版本是 2020.10.

#### **[:SOURce]:SAFEty:STARt[:ONCE]**

此命令用以启动测试。

例如: 输入命令 "SAFE:STAR"

描述: 这条命令表示启动测试.

#### **[:SOURce]:SAFEty:STARt:OFFSet GET | OFF**

当参数为 GET 时为抓取归零值, 此时主机可能输出高电压, 当参数为 OFF 时为关闭 归零动作。

例如: 输入命令 "SAFE:STAR:OFFS GET"

描述: 它代表启动补偿测试获取补偿值.

#### **[:SOURce]:SAFEty:STARt:OFFSet?**

此命令用以询问是否有做归零动作。

例如: 输入命令 "SAFE:STAR:OFFS?"

回复 "0"

描述: 回复 "0" 表示没有进行过补偿测试.

#### **[:SOURce]:SAFEty: STARt: CSTandard GET**

此命令用以启动开路侦测测试。

例如: 输入命令 "SAFE:STAR:CST GET"

描述: 它代表启动短/开路侦测测试.

#### **[:SOURce]:SAFEty: STARt: CSTandard?**

此命令用以询问开路侦测后得到的电容值。

例如: 输入命令 "SAFE:STAR:CST?

回复 "+5.000000E-06"

描述: 回复 "+5.000000E-06"代表查询到的短开路侦测结果为 5nF.

#### **[:SOURce]:SAFEty:STOP**

此命令用以停止测试。

例如: 输入命令 "SAFE:STOP"

描述: 它代表停止测试.

#### **[:SOURce]:SAFEty:STATus?**

此命令用以询问当前设备的执行状态.返回 RUNNING|STOPPED.

例如: 输入命令 "SAFE:STAT?"

回复 "RUNNING"

描述: 回复 "RUNNING"当前正在进行测试.

#### **[:SOURce]:SAFEty:SNUMber?**

此命令用以查询工作内存中已设定多少个 STEP。 例如: 输入命令 "SAFE:SNUM?"

回复 "+2"

描述: 回复 "+2" 当前测试组中有两个测试步.

#### **[:SOURce]:SAFEty:RESult:ALL:OMETerage?**

此命令用以询问测试完成后所有 STEP 的输出读值。 例如: 输入命令 "SAFE:RES:ALL:OMET?"

回复 "5.100000E+01"

描述: 回复 "5.100000E+01" 代表输出值为 0.051kV.

**[:SOURce]:SAFEty:RESult:ALL:MMETerage?**

此命令用以询问所有 STEP 的测量读值。

例如: 输入命令 "SAFE:RES:ALL:MMET?"

回复 "7.000000E-05"

描述: 回复 "7.000000E-05"代表测量值为 0.07mA.

**[:SOURce]:SAFEty:RESult:ALL:MODE?**

此命令用以询问所有 STEP 的 MODE, 将传回字符数据 AC|DC|GB|IR|LC|OSC。

例如: 输入命令 "SAFE:RES:ALL:MODE?"

回复 "DC"

描述: 回复 "DC" 代表测试步为 DC.

#### **[:SOURce]:SAFEty:RESult:ALL:TIME:ELAPsed:RAMP?**

此命令用以询问所有 STEP 电压上升之时间。

输入命令 "SAFE:RES:ALL:TIME: RAMP?"

回复 "1.000000E+00"

描述: 回复 "1.000000E+00" 代表缓升时间 1s.

#### **[:SOURce]:SAFEty:RESult:ALL:TIME:ELAPsed[:TEST]?**

此命令用以询问所有 STEP 之测试时间。

例如: 输入命令 "SAFE:RES:ALL:TIME?"

回复 "3.000000E+00"

描述: 回复 "3.000000E+00" 代表测试时间 3s.

#### **[:SOURce]:SAFEty:RESult:ALL[:JUDGment]?**

此命令用以询问所有判读结果, 传回格式: First Step Result, Second Step Result, ..., Last

Step Result。 Code 表示意义如下表:

测试结果代码一览表

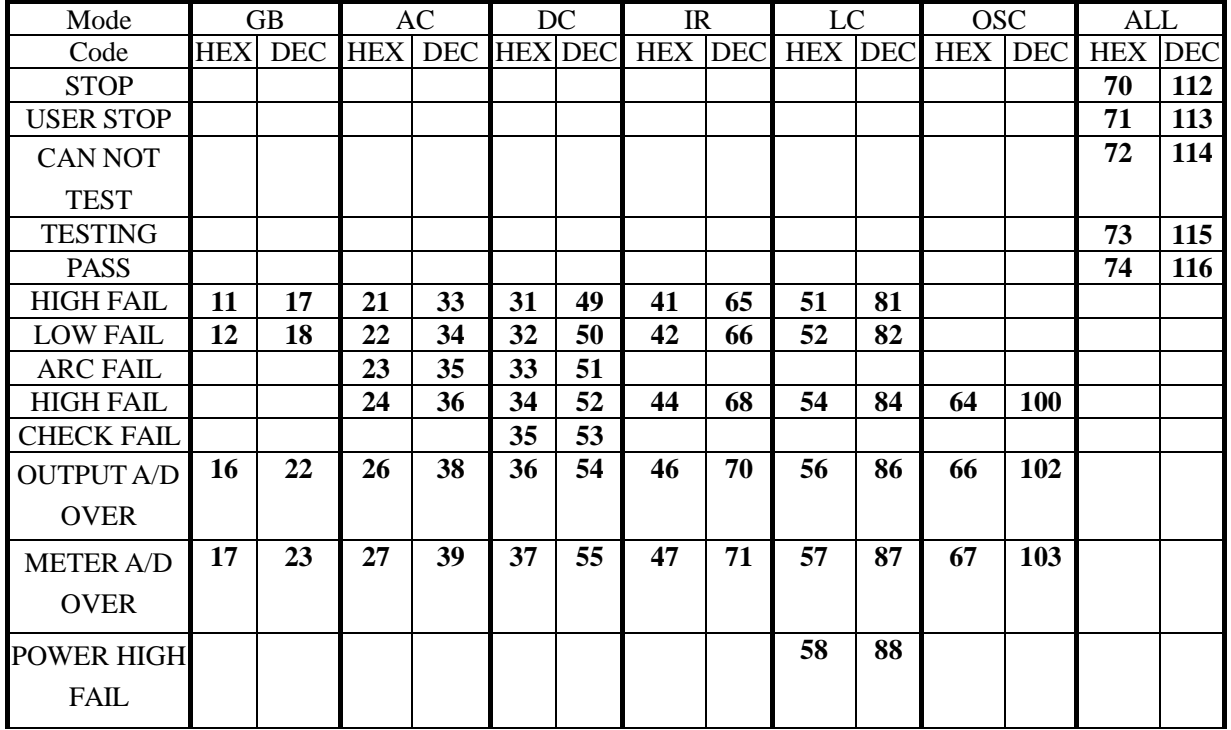

附录 通信协议

| <b>POWER LOW</b>  |                |    |    |    |    |    |    |    | 59 | 89 |    |     |  |
|-------------------|----------------|----|----|----|----|----|----|----|----|----|----|-----|--|
| <b>FAIL</b>       |                |    |    |    |    |    |    |    |    |    |    |     |  |
| <b>LAC</b>        |                |    |    |    |    |    |    |    | 5A | 90 |    |     |  |
| <b>HIGH FAIL</b>  |                |    |    |    |    |    |    |    |    |    |    |     |  |
| <b>LDC</b>        |                |    |    |    |    |    |    |    | 5B | 91 |    |     |  |
| <b>HIGH FAIL</b>  |                |    |    |    |    |    |    |    |    |    |    |     |  |
| <b>SHORT FAIL</b> |                |    |    |    |    |    |    |    |    |    | 61 | 97  |  |
| <b>OPEN FAIL</b>  |                |    |    |    |    |    |    |    |    |    | 62 | 98  |  |
| <b>GFI FAIL</b>   |                |    | 2D | 45 | 3D | 61 | 4D | 77 |    |    | 6D | 109 |  |
| <b>GBVO</b>       | 1 <sub>C</sub> | 28 |    |    |    |    |    |    |    |    |    |     |  |

例如: 输入命令 "SAFE:RES:ALL?"

回复 "116"

描述: 回复 "116"代表测试通过.

#### **[:SOURce]:SAFEty:RESult:COMPleted?**

此命令用以询问当前设备是否执行完所有设定好的测试步. 返回 1 或 0.

例如: 输入命令 "SAFE:RES:COMP?" 回复 "1"

描述: 回复 "1" 代表所有设定好的测试步已执行完.

## **[:SOURce]:SAFEty:RESult[:LAST][:JUDGment]?**

此命令用以询问最后一个 STEP 的判读结果代码

例如: 输入命令 "SAFE:RES:LAST?"

回复 "116"

描述: 这条命令代表最后一步测试通过.

#### **[:SOURce]:SAFEty:RESult:AREPort < boolean > | ON | OFF**

此命令用以设定是否自动回报测试结果。

例如: 输入命令 "SAFE:RES:AREP ON"

描述: 这条命令代表在测试完毕后自动上传测试结果.

#### **[:SOURce]:SAFEty:RESult:AREPort?**

此命令用以询问装置是否自动回报测试结果, 传回 1 或 0。

例如: 输入命令 "SAFE:RES:AREP?"

回复 "1"

描述: 回复 "1" 代表开启了结果自动上报.

#### **[:SOURce]:SAFEty:STEP <n>:DELete**

此命令将移除<n> 代表的 STEP, 而此<n>后面的 STEP 将往前递补。

例如: 输入命令 "SAFE:STEP 1:DEL"

描述: 这条命令表示删除测试组中的第 1 步。

## **[:SOURce]:SAFEty:STEP <n>:SET?**

此命令用以询问选择的 STEP 中所有设定值。

例如: 输入命令 SAFE:SETP 1:SET?

回复 1, AC, 5.000000E+03, 6.000000E-04, 7.000000E-06, 8.000000E+00,

3.000000E+00,1.000000E+00, 2.000000E+00

描述: 此命令代表 STEP 设置值为 STEP 1, AC, 电压: 5.000kV, 上限: 0.600mA, 下限: 0.007mA, 电弧: 8, 时间: 3.0s, 缓升: 1.0s, 缓降: 2.0s.

### **[:SOURce]:SAFEty:STEP <n>:MODE?**

此命令用以询问选择的 STEP 中的 MODE,将传回字符数据 AC, DC, GB, IR,

# OSC,LC.

例如: 输入命令 "SAFE:SETP 1:MODE?" 回复 "DC" 描述: 回复 "DC" 代表第一步的测试类型为 DC. **[:SOURce]:SAFEty:STEP <n>:GB[:LEVel] < numeric value >** 此命令用以设定选择的 STEP, 其接地电阻测试时所需的电流值, 单位为安培 (A)。 范围: 2.0~32.0. 例如: 输入命令 "SAFE:STEP 1:GB 5" 描述: 此命令设置第一步 GB 的输出电流 5A. **[:SOURce]:SAFEty:STEP <n>:GB[:LEVel]?** 此命令用以询问选择的 STEP,其接地电阻测试时所需的电流值。 例如: 输入命令 "SAFE:STEP 1:GB?" 回复 "+5.000000E+00" 描述: 回复 "+5.000000E+00"第一步 GB 的电流输出值为 5A. **[:SOURce]:SAFEty:STEP <n>:GB:LIMit[:HIGH] < numeric value >** 此命令用以设定选择的 STEP,其接地电阻判定上限值, 单位为欧姆(Ω)。 范围: 0.0010 ~ 0.6000 例如: 输入命令 "SAFE:STEP 1:GB:LIM 0.11" 描述: 此命令设置第一步 GB 的电阻上限为 0.11Ω. **[:SOURce]:SAFEty:STEP <n>:GB:LIMit[:HIGH]?** 此命令用以询问选择的 STEP,其接地电阻判定上限值。 例如: 输入命令 "SAFE:STEP 1:GB:LIM?" 回复 "+1.100000E-01" 描述: 回复 "+1.100000E-01" 代表第一步 GB 的电阻上限 0.11 Ω. **[:SOURce]:SAFEty:STEP <n>:GB:LIMit:LOW** 此命令用以设定选择的 STEP,其接地电阻判定下限值。 范围: 0.0000 ~0.6000 例如: 输入命令 "SAFE:STEP 1:GB:LIM:LOW 0.01" 描述: 此命令设置第一步 GB 的电阻下限为 0.01 Ω. **[:SOURce]:SAFEty:STEP <n>:GB:LIMit:LOW?** 此命令用以询问选择的 STEP,其接地电阻判定下限值。 输入命令 "SAFE:STEP 1:GB:LIM:LOW?" 回复 "+1.000000E-02" 描述: 回复 "+1.000000E-02" 代表第一步 GB 的电阻下限 0.01 Ω. **[:SOURce]:SAFEty:STEP <n>:GB:TIME[:TEST] < numeric value >** 此命令用以设定选择的 STEP,其测试所需时间,单位为秒 (s)。 范围: 0 or 0.5~999.9, 0 为连续测试 例如: 输入命令 "SAFE:STEP 1:GB:TIME 0.5" 描述: 此命令设置第一步 GB 的测试时间 0.5 s. **[:SOURce]:SAFEty:STEP <n>:GB:TIME[:TEST]?**  此命令用以询问选择的 STEP,其测试所需时间。 例如: 输入命令 "SAFE:STEP 1:GB:TIME?" 回复 "+5.000000E-01" 描述: 回复 "+5.000000E-01" 代表第一步 GB 的测试时间 0.5 s. **[:SOURce]:SAFEty:STEP <n>:GB: FREQuency < numeric value >**

此命令用以设定选择的 STEP, 其接地电阻测试时所需的频率值, 单位为赫兹 (Hz)。 范围: 50/60 例如: 输入命令 "SAFE:STEP 1:GB:FREQ 50" 描述: 此命令设置第一步 GB 的测试频率为 50Hz. **[:SOURce]:SAFEty:STEP <n>:GB: FREQuency?** 此命令用以询问选择的 STEP, 其接地电阻测试时所需的频率值。 例如: 输入命令 "SAFE:STEP 1:GB:FREQ?" 回复 "5.000000E+01" 描述: 回复 "5.000000E+01" 代表第一步 GB 的测试频率为 50Hz. **[:SOURce]:SAFEty:STEP <n>:GB: VOLTage < numeric value >** 此命令用以设定接地阻抗测试时之开路电压。 范围: 3.0~10.0 例如: 输入命令 "SAFE:STEP 1:GB:VOLT 5.5" 描述: 此命令设置第一步 GB 的开路电压为 5.5V. **[:SOURce]:SAFEty:STEP <n>:GB: VOLTage?** 此命令用以查询接地阻抗测试时之开路电压。 例如: 输入命令 "SAFE:STEP 1:GB:VOLT?" 回复 "5.500000E+00" 描述: 回复 "5.500000E+00" 代表第一步 GB 的开路电压为 5.5V. **[:SOURce]:SAFEty:STEP<n>:GB:CURRent:OFFSet <numeric value>** 此命令用以设定接地阻抗测试时的补偿值,单位Ω. 范围: 0.0000~0.2000 例如: 输入命令"SAFE:STEP 1:GB:CURR:OFFS 0.005" 描述: 此命令设置第一步 GB 的电阻补偿值为 5mΩ. **[:SOURce]:SAFEty:STEP<n>:GB:CURRent:OFFSet?** 此命令用以查询接地阻抗测试时之补偿值. 例如: 输入命令"SAFE:STEP 1:GB:CURR:OFFS? " 回复"5.000000E-03" 描述: 回复"5.000000E-03" 代表第一步 GB 的补偿值为 5mΩ. **[:SOURce]:SAFEty:STEP<n>:GB:CHANnel[:HIGH] <channel list>** 此命令用以设定接地阻抗测试时多通道卡的输出通道,<channel list>的格式如下: (@SN(C1,C2,C3))。SN 是通道卡的编码,与高压通道数一致,例如 5 高压 3 接地卡, SN=5。C1、C2、C3 是要设置为输出的通道。 例如: 输入命令"SAFE:STEP 1:GB:CHAN (@5)(1,2,3))" 范围: 实际接地通道数 描述: 此命令设置第一步 GB 在 5 高压 3 接地卡时的 1、2、3 通道为输出。 **[:SOURce]:SAFEty:STEP<n>:GB:CHANnel[:HIGH]?** 此命令用以查询接地阻抗测试时的多通道卡序号以及输出通道状态。 例如: 输入命令"SAFE:STEP 1:GB:CHAN?"

回复"(@5)(1,2,3))"

描述: 回复"(@5)(1,2,3))" 代表第一步 GB 的多通道卡的 1、2、3 通道为输出状态,且 当前为 5 高压 3 接地多通道卡.

**[:SOURce]:SAFEty:STEP <n>:AC[:LEVel] < numeric value >**

此命令用以设定所选择的 STEP,其交流耐压测试时所需的电压值, 单位为伏特。

范围: 100~5000 例如: 输入命令 "SAFE:STEP 2:AC 3000" 描述: 此命令设置第二步 AC 的电压输出值为 3000V. **[:SOURce]:SAFEty:STEP <n>:AC[:LEVel]?** 此命令用以询问所选择的 STEP,其交流耐压测试时所需的电压值。 例如: 输入命令 "SAFE:STEP 2:AC?" 回复 "3.000000E+03" 描述: 回复 "3.000000E+03" 代表第二步 AC 的电压输出值为 3000V. **[:SOURce]:SAFEty:STEP <n>:AC:LIMit[:HIGH] < numeric value >** 此命令用以设定所选择的 STEP,其交流耐压漏电电流上限值。 范围: 0.00000~0.04200 例如: 输入命令 "SAFE:STEP 2:AC:LIM 0.01" 描述: 此命令设置第二步 AC 的电流上限为 10mA. **[:SOURce]:SAFEty:STEP <n>:AC:LIMit[:HIGH]?** 此命令用以询问所选择的 STEP,其交流耐压漏电电流上限值。 例如: 输入命令 "SAFE:STEP 2:AC:LIM?" 回复 "1.000000E-02" 描述: 回复 "1.000000E-02" 代表第二步 AC 的电流上限为 10mA. **[:SOURce]:SAFEty:STEP <n>:AC:LIMit:LOW < numeric value >** 此命令用以设定所选择的 STEP,其交流耐压漏电电流下限值。 范围: 0.000000~0.009999 例如: 输入命令 "SAFE:STEP 2:AC:LIM:LOW 0.00001" 描述: 此命令设置第二步 AC 的电流下限为 0.01mA. **[:SOURce]:SAFEty:STEP <n>:AC:LIMit:LOW?** 此命令用以询问所选择的 STEP,其交流耐压漏电电流下限值。 例如: 输入命令 "SAFE:STEP 2:AC:LIM:LOW?" 回复 "1.000000E-05" 描述: 回复 "1.000000E-05" 代表第二步 AC 的电流下限为 0.01mA. **[:SOURce]:SAFEty:STEP <n>:AC:LIMit:ARC[:LEVel] < numeric value >** 此命令用以设定所选择的 STEP,其 ARC 等级。 范围: 0~9, 0 为关闭. 例如: 输入命令 "SAFE:STEP 2:AC:LIM:ARC 4" 描述: 此命令设置第二步 AC 的电弧侦测等级为 4. **[:SOURce]:SAFEty:STEP <n>:AC:LIMit:ARC[:LEVel]?** 此命令用以询问所选择的 STEP,其 ARC 检测值。 例如: 输入命令 "SAFE:STEP 2:AC:LIM:ARC?" 回复 "4.000000E+00" 描述: 回复 "4.000000E+00"代表第二步 AC 的电弧侦测等级为 4. **[:SOURce]:SAFEty:STEP <n>:AC:TIME:RAMP < numeric value >** 此命令用以设定所选择的 STEP, 其测试上升至设定电压所需时间。 范围: 0 or 0.1~999.9, 0 为关闭 例如: 输入命令 "SAFE:STEP 2:AC:TIME:RAMP 5" 描述: 此命令设置第二步 AC 的缓升时间为 5.0s. **[:SOURce]:SAFEty:STEP <n>:AC:TIME:RAMP?**

此命令用以询问所选择的 STEP,其测试上升至设定电压所需时间。 例如: 输入命令 "SAFE:STEP 2:AC:TIME:RAMP?" 回复 "5.000000E+00" 描述: 回复 "5.000000E+00" 代表第二步 AC 的缓升时间为 5.0s. **[:SOURce]:SAFEty:STEP <n>:AC:TIME[:TEST] < numeric value >** 此命令用以设定所选择的 STEP,其测试所需时间。 范围: 0 or 0.5~999.0, 0 为连续测试 例如: 输入命令 "SAFE:STEP 2:AC:TIME 10" 描述: 此命令设置第二步 AC 的测试时间为 10.0sec. **[:SOURce]:SAFEty:STEP <n>:AC:TIME[:TEST]?**  此命令用以询问所选择的 STEP,其测试所需时间。 例如: 输入命令 "SAFE:STEP 2:AC:TIME?" 回复 "1.000000E+01" 描述: 回复 "1.000000E+01" 代表第二步 AC 的测试时间为 10.0sec. **[:SOURce]:SAFEty:STEP <n>:AC:TIME:FALL < numeric value >** 此命令用以设定所选择的 STEP,其测试电压下降至零所需时间。 范围: 0 or 0.1~999.0, 0 为关闭 例如: 输入命令 "SAFE:STEP 2:AC:TIME:FALL 3" 描述: 此命令设置第二步 AC 的缓降时间为 3.0sec. **[:SOURce]:SAFEty:STEP <n>:AC:TIME:FALL?** 此命令用以询问所选择的 STEP,其测试电压下降至零所需时间。 例如: 输入命令 "SAFE:STEP 2:AC:TIME:FALL?" 回复 "3.000000E+00" 描述: 回复 "3.000000E+00" 代表第二步 AC 的缓降时间为 3.0sec. **[:SOURce]:SAFEty:STEP <n>:AC: FREQuency < numeric value >** 此命令用以设定交流耐压测试时输出电压之频率。 范围: 50/60 例如: 输入命令 "SAFE:STEP 2:AC:FREQ 60" 描述: 此命令设置第二步 AC 的测试频率为 60Hz. **[:SOURce]:SAFEty:STEP <n>:AC: FREQuency?** 此命令用以查询交流耐压测试时输出电压之频率。 例如: 输入命令 "SAFE:STEP 2:AC:FREQ?" 回复 "6.000000E+01" 描述: 回复 "6.000000E+01" 代表第二步 AC 的测试频率为 60Hz. **[:SOURce]:SAFEty:STEP<n>:AC:CURRent:OFFSet?** 此命令用以查询交流耐压测试时的电流补偿值. 例如: 输入命令 "SAFE:STEP 1:AC:CURR:OFFS? 回复 "5.000000E-03" 描述: 回复 "5.000000E-03" 代表第二步 AC 的补偿值 5mA. **[:SOURce]:SAFEty:STEP<n>: AC:CHANnel[:HIGH] <channel list>** 此命令用以设定交流耐压测试时多通道卡的输出高压通道,<channel list>的格式如 下:(@SN(C1,C2,C3))。SN 是通道卡的编码,与高压通道数一致,例如 5 高压 3 接地卡, SN=5。C1、C2、C3 是要设置为输出的通道。

例如: 输入命令"SAFE:STEP 2:AC:CHAN (@5)(3,5,6,8))"

范围: 实际耐压通道数

描述: 此命令设置第二步 AC 在 5 高压 3 接地卡时的 3、5、6、8 通道为高压输出。

**[:SOURce]:SAFEty:STEP<n>: AC:CHANnel[:HIGH]?**

此命令用以查询交流耐压测试时的多通道卡序号以及输出高压通道状态。

例如: 输入命令"SAFE:STEP 2:AC:CHAN?"

回复"(@5)(3,5,6,8))"

描述: 回复"(@5)(3,5,6,8))" 代表第二步 AC 的多通道卡的 3、5、6、8 通道为输出高压 状态, 且当前为 5 高压 3 接地多通道卡.

#### **[:SOURce]:SAFEty:STEP<n>: AC:CHANnel:LOW <channel list>**

此命令用以设定交流耐压测试时多通道卡的输出回路通道,<channel list>的格式如

 $\Gamma$ :  $(\text{@SN}(C1, C2, C3))$ 。SN 是通道卡的编码, 与高压通道数一致, 例如 5 高压 3 接地卡,

SN=5。C1、C2、C3 是要设置为输出的通道。

例如: 输入命令"SAFE:STEP 2:AC:CHAN:LOW (@5)(4,7))"

范围: 实际耐压通道数

描述: 此命令设置第二步 AC 在 5 高压 3 接地卡时的 4、7 通道为回路输出。

#### **[:SOURce]:SAFEty:STEP<n>: AC:CHANnel:LOW?**

此命令用以查询交流耐压测试时的多通道卡序号以及输出回路通道状态。

例如: 输入命令"SAFE:STEP 2:AC:CHAN:LOW?"

回复"(@5)(4,7))"

描述: 回复"(@5)(4,7))"代表第二步 AC 的多通道卡的 4、7 通道为输出回路状态, 且 当前为 5 高压 3 接地多通道卡.

#### **[:SOURce]:SAFEty:STEP <n>:DC[:LEVel] < numeric value >**

此命令用以设定所选择的 STEP,其直流耐压测试时所需的电压值。

范围: 100~6000

例如: 输入命令 "SAFE:STEP 3:DC 4000"

描述: 此命令设置第三步 DC 的输出电压为 4000V.

#### **[:SOURce]:SAFEty:STEP <n>:DC[:LEVel]?**

此命令用以询问所选择的 STEP,其直流耐压测试时所需的电压值。

例如: 输入命令 "SAFE:STEP 3:DC?"

回复 "4.000000E+03"

描述: 回复 "4.000000E+03" 代表第三步 DC 的输出电压为 4000V.

**[:SOURce:]SAFEty:STEP <n>:DC:LIMit[:HIGH] < numeric value >**

此命令用以设定所选择的 STEP,其直流耐压漏电电流上限值。 范围: 0.000000~0.020000

例如: 输入命令 "SAFE:STEP 3:DC:LIM 0.002999"

描述: 此命令设置第三步 DC 的电流上限为 2.999mA.

#### **[:SOURce:]SAFEty:STEP <n>:DC:LIMit[:HIGH]?**

此命令用以询问所选择的 STEP,其直流耐压漏电电流上限值。

例如: 输入命令 "SAFE:STEP 3:DC:LIM?"

回复 "2.999000E-03"

描述: 回复 "2.999000E-03" 代表第三步 DC 的电流上限为 2.999mA.

**[:SOURce:]SAFEty:STEP <n>:DC:LIMit:LOW < numeric value >** 此命令用以设定所选择的 STEP,其直流耐压漏电电流下限值。 范围: 0.0000000~0.0009999

例如: 输入命令 "SAFE:STEP 3:DC:LIM:LOW 0.000001" 描述: 此命令设置第三步 DC 的电流上下限为 0.001mA. **[:SOURce:]SAFEty:STEP <n>:DC:LIMit:LOW?**  此命令用以询问所选择的 STEP,其直流耐压漏电电流下限值。 例如: 输入命令 "SAFE:STEP 3:DC:LIM:LOW?" 回复 "1.000000E-06" 描述: 回复 "1.000000E-06" 代表第三步 DC 的电流下限为 0.001mA. **[:SOURce]:SAFEty:STEP <n>:DC:ARC[:LEVel] < numeric value >** 此命令用以设定所选择的 STEP,其 ARC 检测值。 范围: 0~9, 0 为关闭 例如: 输入命令 "SAFE:STEP 3:DC:LIM:ARC 2" 描述: 此命令设置第三步 DC 的电弧侦测等级为 2. **[:SOURce]:SAFEty:STEP <n>:DC:ARC[:LEVel]?** 此命令用以询问所选择的 STEP,其 ARC 检测值。 例如: 输入命令 "SAFE:STEP 3:DC:LIM:ARC?" 回复 "2.000000E+00" 描述: 回复 "2.000000E+00" 代表第三步 DC 的电弧侦测等级为 2. **[:SOURce]:SAFEty:STEP <n>:DC:TIME:RAMP < numeric value >** 此命令用以设定所选择的 STEP,其测试上升至设定电压所需时间。 范围: 0 or 0.4~999.9, 0 为关闭 例如: 输入命令 "SAFE: STEP 3: DC: TIME: RAMP 2" 描述: 此命令设置第三步 DC 的缓升时间为 2.0 sec. **[:SOURce]:SAFEty:STEP <n>:DC:TIME:RAMP?** 此命令用以询问所选择的 STEP,其测试上升至设定电压所需时间。 例如: 输入命令 "SAFE: STEP 3: DC: TIME: RAMP?" 回复 "2.000000E+00" 描述: 回复 "2.000000E+00" 代表第三步 DC 的缓升时间为 2.0 sec. **[:SOURce]:SAFEty:STEP <n>:DC:TIME[:TEST] < numeric value >** 此命令用以设定所选择的 STEP,其测试所需时间。 范围: 0 or 0.5~999.5, 0 为连续测试 例如: 输入命令 "SAFE:STEP 3:DC:TIME 1" 描述: 此命令设置第三步 DC 的测试时间为 1.0sec. **[:SOURce]:SAFEty:STEP <n>:DC:TIME[:TEST]?**  此命令用以询问所选择的 STEP,其测试所需时间。 例如: 输入命令 "SAFE:STEP 3:DC:TIME?" 回复 "1.000000E+00" 描述: 回复 "1.000000E+00" 代表第三步 DC 的测试时间为 1 sec. **[:SOURce]:SAFEty:STEP <n>:DC:TIME:FALL < numeric value >** 此命令用以设定所选择的 STEP, 其测试电压下降至零所需时间。 范围: 0 or 1.0~999.0, 0 为关闭 例如: 输入命令 "SAFE:STEP 3:DC:TIME:FALL 3" 描述: 此命令设置第三步 DC 的缓降时间为 3.0sec. **[:SOURce]:SAFEty:STEP <n>:DC:TIME:FALL?** 此命令用以询问所选择的 STEP,其测试电压下降至零所需时间。

例如: 输入命令 "SAFE:STEP 3:DC:TIME:FALL?"

回复 "3.000000E+00"

描述: 回复 "3.000000E+00" 代表第三步 DC 的缓降时间为 3.0sec.

**[:SOURce]:SAFEty:STEP<n>:DC:CURRent:OFFSet <numeric value>**

此命令用以设定所选择的 STEP, 其漏电流补偿值. 单位安培 (A). 范围:0.000000~ 0.0002000

例如: 输入命令 "SAFE:STEP 1:DC:CURR:OFFS 0.00005

描述: 此命令设置第三步 DC 的补偿值为 50uA.

#### **[:SOURce]:SAFEty:STEP<n>:DC:CURRent:OFFSet?**

It queries offset value of selected STEP.

例如: 输入命令 "SAFE:STEP 1:DC:CURR:OFFS?

回复 "5.000000E-05"

描述: 回复 "5.000000E-03" 代表第三步 DC 的补偿值为 50uA.

#### **[:SOURce]:SAFEty:STEP<n>: DC:CHANnel[:HIGH] <channel list>**

此命令用以设定直流耐压测试时多通道卡的输出高压通道,<channel list>的格式如 下:  $(@SN(C1, C2, C3))$ 。SN 是通道卡的编码, 与高压通道数一致, 例如 5 高压 3 接地卡,

SN=5。C1、C2、C3 是要设置为输出的通道。

例如: 输入命令"SAFE:STEP 3:DC:CHAN (@5)(3,5,6,8))"

范围: 实际耐压通道数

描述: 此命令设置第三步 DC 在 5 高压 3 接地卡时的 3、5、6、8 通道为高压输出。

#### **[:SOURce]:SAFEty:STEP<n>: DC:CHANnel[:HIGH]?**

此命令用以查询直流耐压测试时的多通道卡序号以及输出高压通道状态。

例如: 输入命令"SAFE:STEP 3:DC:CHAN?"

 $\Box$ 复"(@5)(3,5,6,8))"

描述: 回复"(@5)(3,5,6,8))" 代表第三步 DC 的多通道卡的 3、5、6、8 通道为输出高压 状态,且当前为 5 高压 3 接地多通道卡.

#### **[:SOURce]:SAFEty:STEP<n>: DC:CHANnel:LOW <channel list>**

此命令用以设定直流耐压测试时多通道卡的输出回路通道,<channel list>的格式如

下: (@SN(C1,C2,C3))。SN 是通道卡的编码, 与高压通道数一致, 例如 5 高压 3 接地卡,

SN=5。C1、C2、C3 是要设置为输出的通道。

例如: 输入命令"SAFE:STEP 3:DC:CHAN:LOW (@5)(4,7))"

范围: 实际耐压通道数

描述: 此命令设置第三步 DC 在 5 高压 3 接地卡时的 4、7 通道为回路输出。

#### **[:SOURce]:SAFEty:STEP<n>: DC:CHANnel:LOW?**

此命令用以查询直流耐压测试时的多通道卡序号以及输出回路通道状态。

例如: 输入命令"SAFE:STEP 3:DC:CHAN:LOW?"

回复"(@5)(4,7))"

描述: 回复"(@5)(4,7))"代表第三步 DC 的多通道卡的 4、7 通道为输出回路状态, 且 当前为 5 高压 3 接地多通道卡.

#### **[:SOURce]:SAFEty:STEP <n>:IR[:LEVel] < numeric value >**

此命令用以设定所选择的 STEP,其绝缘电阻测试时所需的电压值。

范围: 100~2500

例如: 输入命令 "SAFE:STEP 4:IR 1000"

描述: 此命令设置第四步 IR 的输出电压为 1000V.

**[:SOURce]:SAFEty:STEP <n>:IR[:LEVel]?** 此命令用以设定所选择的 STEP,其绝缘电阻测试时所需的电压值。 例如: 输入命令 "SAFE:STEP 4:IR?" 回复 "1.000000E+03" 描述: 回复 "1.000000E+03" 代表第四步 IR 的输出电压为 1000V. **[:SOURce]:SAFEty:STEP <n>:IR:LIMit:HIGH < numeric value >** 此命令用以设定所选择的 STEP,其绝缘电阻上限值。 范围: 1000000~50000000000 例如: 输入命令 "SAFE:STEP 4:IR:LIM:HIGH 50000000000" 描述: 此命令设置第四步 IR 的电阻上限为 50G□. **[:SOURce]:SAFEty:STEP <n>:IR:LIMit:HIGH?** 此命令用以询问所选择的 STEP,其绝缘电阻上限值。 例如: 输入命令 "SAFE:STEP 4:IR:LIM:HIGH?" 回复 "5.000000E+10" 描述: 回复 "5.000000E+10"代表第四步 IR 的电阻上限为 50G□. **[:SOURce]:SAFEty:STEP <n>:IR:LIMit[:LOW] < numeric value >** 此命令用以设定所选择的 STEP,其绝缘电阻下限值。 范围: 1000000~50000000000 例如: 输入命令 "SAFE:STEP 4:IR:LIM:1000000" 描述: 此命令设置第四步 IR 的电阻下限为 1M□. **[:SOURce]:SAFEty:STEP <n>:IR:LIMit[:LOW]?** 此命令用以询问所选择的 STEP,其绝缘电阻下限值。 例如: 输入命令 "SAFE:STEP 4:IR:LIM?" 回复 "1.000000E+06" 描述: 回复 "1.000000E+05"代表第四步 IR 的电阻下限为 1M□. **[:SOURce]:SAFEty:STEP <n>:IR:TIME:RAMP < numeric value >** 此命令用以设定所选择的 STEP,其测试上升至设定电压所需时间。 范围: 0 or 0.1~999.9, 0 为关闭 例如: 输入命令 "SAFE: STEP 4: IR: TIME: RAMP 0.5" 描述: 此命令设置第四步 IR 的缓升时间为 0.5 sec. **[:SOURce]:SAFEty:STEP <n>:IR:TIME:RAMP?** 此命令用以询问所选择的 STEP,其测试上升至设定电压所需时间。 例如: 输入命令 "SAFE: STEP 4: IR: TIME: RAMP?" 回复 "5.000000E-01" 描述: 回复 "5.000000E-01" 代表第四步 IR 的缓升时间为 0.5 sec. **[:SOURce]:SAFEty:STEP <n>:IR:TIME[:TEST] < numeric value >** 此命令用以设定所选择的 STEP,其测试所需时间。 范围: 0 or 0.5~999.0, 0 为连续测试 例如: 输入命令 "SAFE:STEP 4:IR:TIME 1" 描述: 此命令设置第四步 IR 的测试时间为 1.0sec. **[:SOURce]:SAFEty:STEP <n>:IR:TIME[:TEST]?** 此命令用以询问所选择的 STEP,其测试所需时间。 例如: 输入命令 "SAFE:STEP 4:IR:TIME?" 回复 "1.000000E+00"

描述: 回复 "1.000000E+00" 代表第四步 IR 的测试时间为 1 sec. **[:SOURce]:SAFEty:STEP <n>:IR:TIME:FALL < numeric value >** 此命令用以设定所选择的 STEP,其测试电压下降至零所需时间。 范围: 0 or 0.1~999.9, 0 为关闭 例如: 输入命令 "SAFE:STEP 4:IR:TIME:FALL 3" 描述: 此命令设置第四步 IR 的缓降时间为 3.0sec. **[:SOURce]:SAFEty:STEP <n>:IR:TIME:FALL?** 此命令用以询问所选择的 STEP,其测试电压下降至零所需时间。 例如: 输入命令 "SAFE:STEP 4:IR:TIME:FALL?" 回复 "3.000000E+00" 描述: 回复 "3.000000E+00" 代表第四步 IR 的缓降时间为 3.0sec. **[:SOURce]:SAFEty:STEP<n>: IR:CHANnel[:HIGH] <channel list>** 此命令用以设定绝缘电阻测试时多通道卡的输出高压通道,<channel list>的格式如 下:(@SN(C1,C2,C3))。SN 是通道卡的编码,与高压通道数一致,例如 5 高压 3 接地卡, SN=5。C1、C2、C3 是要设置为输出的通道。 例如: 输入命令"SAFE:STEP 4:IR:CHAN (@5)(3,5,6,8))" 范围: 实际耐压通道数 描述: 此命令设置第四步 IR 在 5 高压 3 接地卡时的 3、5、6、8 通道为高压输出。 **[:SOURce]:SAFEty:STEP<n>: IR:CHANnel[:HIGH]?** 此命令用以查询绝缘电阻测试时的多通道卡序号以及输出高压通道状态。 例如: 输入命令"SAFE:STEP 4:IR:CHAN?"  $\Box$ 复"(@5)(3,5,6,8))" 描述: 回复"(@5)(3,5,6,8))" 代表第四步 IR 的多通道卡的 3、5、6、8 通道为输出高压 状态,且当前为 5 高压 3 接地多通道卡. **[:SOURce]:SAFEty:STEP<n>: IR:CHANnel:LOW <channel list>** 此命令用以设定绝缘电阻测试时多通道卡的输出回路通道,<channel list>的格式如 下:  $(@SN(C1, C2, C3))$ 。SN 是通道卡的编码, 与高压通道数一致, 例如 5 高压 3 接地卡, SN=5。C1、C2、C3 是要设置为输出的通道。 例如: 输入命令"SAFE:STEP 4:IR:CHAN:LOW (@5)(4,7))" 范围: 实际耐压通道数 描述: 此命令设置第四步 IR 在 5 高压 3 接地卡时的 4、7 通道为回路输出。 **[:SOURce]:SAFEty:STEP<n>: IR:CHANnel:LOW?** 此命令用以查询绝缘电阻测试时的多通道卡序号以及输出回路通道状态。 例如: 输入命令"SAFE:STEP 4:IR:CHAN:LOW?" 回复"(@5)(4,7))" 描述: 回复"(@5)(4,7))"代表第四步 IR 的多通道卡的 4、7 通道为输出回路状态,且当 前为 5 高压 3 接地多通道卡. **[:SOURce]: SAFEty: STEP<n>: OSC: LIMit: OPEN < numeric value >** 此命令用以设定所选择的 STEP,其开路侦测开路电容值。

范围: 0.00~1.00

例如: 输入命令 "SAFE: STEP 6: OSC: LIM: OPEN 0.3"

描述: 此命令设置第六步 OSC 的电容下限为 30%.

**[:SOURce]: SAFEty: STEP<n>: OSC: LIMit: OPEN?**

此命令用以询问所选择的 STEP,其开路侦测开路电容值。

例如: 输入命令 "SAFE: STEP 6: OSC: LIM: OPEN?" 回复 "3.000000E-01" 描述: 回复 "3.000000E-01" 代表第六步 OSC 的电容下限为 30%. **[:SOURce]: SAFEty: STEP<n>: OSC: LIMit: SHORT < numeric value >** 此命令用以设定所选择的 STEP,其开路侦测短路电容值。 范围: 0 or 1.00~5.00, 0 为无限大 例如: 输入命令 "SAFE: STEP 6: OSC: LIM: SHOR 3" 描述: 此命令设置第六步 OSC 的电容上限为 300%. **[:SOURce]: SAFEty: STEP<n>: OSC: LIMit: SHORT?(@#!¥#¥@@#@)** 此命令用以询问所选择的 STEP,其开路侦测短路电容值。 例如: 输入命令 "SAFE: STEP 6: OSC: LIM: SHOR?" 回复 "3.000000E+00" 描述: 回复 "3.000000E+00" 代表第六步 OSC 的电容上限为 300%. **[:SOURce]:SAFEty:STEP<n>:OSC:CURRent:OFFSet <numeric value>** 此命令用以设定所选择的 STEP, 其开路侦测电容补偿值。单位法拉 (F) 范围: 0.000000000~0.000025000. 例如: 输入命令 "SOURCE:SAFETY:STEP1:OSC:CURR:OFFS 0.00000001" 描述: 此命令设置第六步 OSC 的补偿值为 0.01nF. **[:SOURce]:SAFEty:STEP<n>:OSC:CURRent:OFFSet?** 此命令用以询问所选择的 STEP,其开路侦测电容补偿值。 例如: 输入命令 "SOURCE:SAFETY:STEP1:OSC:CURR:OFFS ?" 回复 "1.000000E-08" 描述: 回复 "1.000000E-08" 代表第六步 OSC 的补偿值为 0.01nF. **[:SOURce]:SAFEty:STEP<n>:OSC:CSTandard <numeric value>** 此命令用以设定所选择的 STEP, 其开路侦测标准电容值。单位法拉(F) 范围 0.000000001~0.000025000. 例如: 输入命令 "SOURCE:SAFETY:STEP1:OSC:CSTandard 0.000000009" 描述: 此命令设置第六步 OSC 的标准电容值为 0.009nF. **[:SOURce]:SAFEty:STEP<n>:OSC:CSTandard?** 此命令用以询问所选择的 STEP,其开路侦测标准电容值。 例如: 输入命令 "SOURCE:SAFETY:STEP1:OSC:CSTandard?" 回复 "9.000000E-09" 描述: 回复 "9.000000E-09" 代表第六步 OSC 的标准电容值为 0.009nF. **[:SOURce]:SAFEty:STEP<n>: OSC:CHANnel[:HIGH] <channel list>** 此命令用以设定开路侦测测试时多通道卡的输出高压通道,<channel list>的格式如 下:  $($ @SN(C1,C2,C3))。SN 是通道卡的编码,与高压通道数一致,例如 5 高压 3 接地卡, SN=5。C1、C2、C3 是要设置为输出的通道。 例如: 输入命令"SAFE:STEP 5:OSC:CHAN (@5)(3,5,6,8))" 范围: 实际耐压通道数 描述: 此命令设置第五步 OSC 在 5 高压 3 接地卡时的 3、5、6、8 通道为高压输出。 **[:SOURce]:SAFEty:STEP<n>: OSC:CHANnel[:HIGH]?** 此命令用以查询开路侦测测试时的多通道卡序号以及输出高压通道状态。 例如: 输入命令"SAFE:STEP 5:OSC:CHAN?"

回复"(@5)(3,5,6,8))"

描述: 回复"(@5)(3,5,6,8))" 代表第五步 OSC 的多通道卡的 3、5、6、8 通道为输出高 压状态,且当前为 5 高压 3 接地多通道卡.

#### **[:SOURce]:SAFEty:STEP<n>: OSC:CHANnel:LOW <channel list>**

此命令用以设定开路侦测测试时多通道卡的输出回路通道,<channel list>的格式如 下:(@SN(C1,C2,C3))。SN 是通道卡的编码,与高压通道数一致,例如 5 高压 3 接地卡, SN=5。C1、C2、C3 是要设置为输出的通道。

例如: 输入命令"SAFE:STEP 5:OSC:CHAN:LOW (@5)(4,7))"

范围: 实际耐压通道数

描述: 此命令设置第五步 OSC 在 5 高压 3 接地卡时的 4、7 通道为回路输出。

#### **[:SOURce]:SAFEty:STEP<n>: OSC:CHANnel:LOW?**

此命令用以查询开路侦测测试时的多通道卡序号以及输出回路通道状态。

例如: 输入命令"SAFE:STEP 5:OSC:CHAN:LOW?"

 $\Box$ 复"(@5)(4,7))"

描述: 回复"(@5)(4,7))" 代表第五步 OSC 的多通道卡的 4、7 通道为输出回路状态,且 当前为 5 高压 3 接地多通道卡.

#### **[:SOURce]:SAFEty:STEP<n>:LC:DEVice MDA-U1| MDA-U2|MDB|MDC|MDD**

# **|MDE|MDF-U1|MDF-U3|MDG|MDH**

此命令用以设定所选择的 STEP,其泄漏电流模拟人体网络.

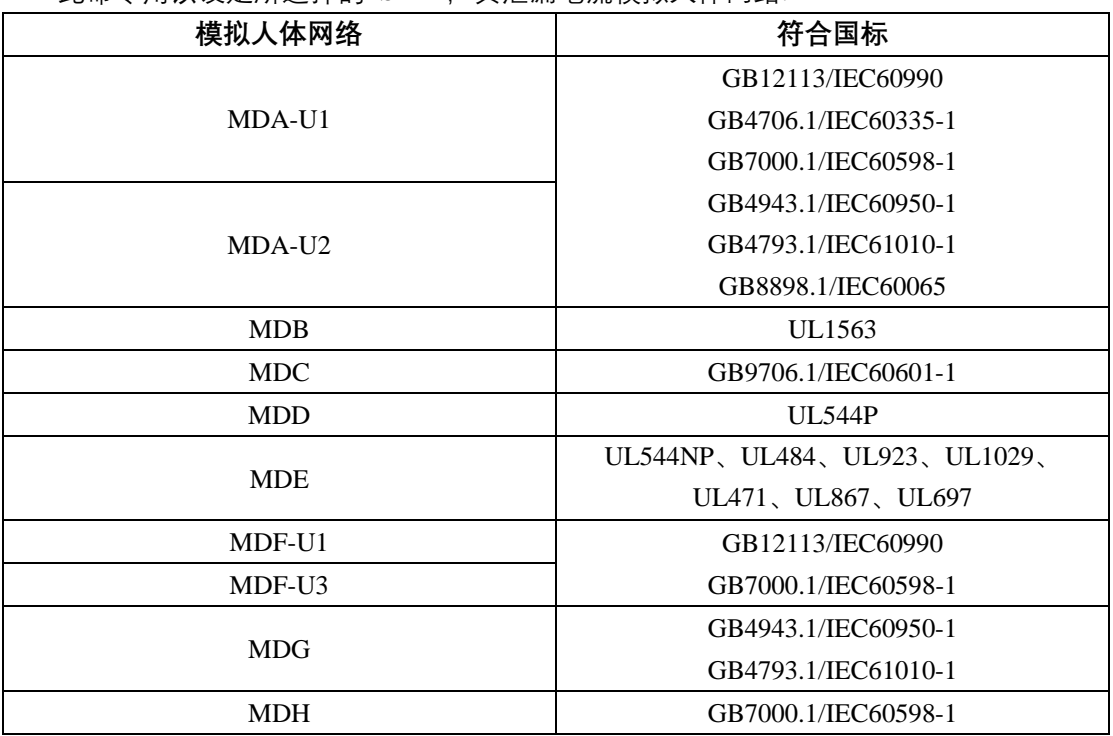

例如: 输入命令 "SAFE: STEP 7: LC: DEV MDA-U2"

描述: 此命令设置第七步 LC 的测试网络为 fig4U2.

## **[:SOURce]:SAFEty:STEP<n>:LC:DEVice?**

此命令用以询问所选择的 STEP, 其泄漏电流模拟人体网络.

例如: 输入命令 "SAFE: STEP 7: LC: DEV?"

回复 "MDA-U2"

描述: 回复 "MDA-U2" 代表第七步 LC 的测试网络为 A 网络的 U2 电压.

**[:SOURce]:SAFEty:STEP<n>:LC:DISPlay RMS | PEAK | LAC | LDC**

此命令用以设定所选择的 STEP,其漏电电流类型。

输入命令 "SAFE:STEP 7:LC:DISP RMS"

**[:SOURce]:SAFEty:STEP<n>:LC:DISPlay?**

描述: 此命令设置第七步 LC 的显示电流类型为有效值.

此命令用以询问所选择的 STEP,其漏电电流类型。 例如: 输入命令 "SAFE:STEP 7:LC:DISP?" 回复 "RMS" 描述: 回复 "RMS" 代表第七步 LC 的显示电流类型为有效值. **[:SOURce]:SAFEty:STEP<n>:LC: JUDGement END | MAX** 此命令用以设定所选择的 STEP,其漏电电流判断模式。 输入命令 "SAFE:STEP 7:LC: JUDG END" 描述: 此命令设置第七步 LC 的判断模式为最终值. **[:SOURce]:SAFEty:STEP<n>:LC: JUDGement?** 此命令用以询问所选择的 STEP,其漏电电流判断模式。 例如: 输入命令 "SAFE:STEP 7:LC: JUDG?" 回复 "END" 描述: 回复 "END" 代表第七步 LC 的判断模式为最终值. **[:SOURce]:SAFEty:STEP <n>:LC:LINE NORmal | REVerse | SFNormal | SFReverse** 此命令用以设定所选择的 STEP, 其电源回路状态模拟方式。动态常规|动态反相|静态 常规|静态反相 例如: 输入命令 "SAFE: STEP 7: LC: LINE REV" 描述: 此命令设置第七步 LC 的电源回路状态模拟方式为动态 B **[:SOURce]:SAFEty:STEP <n>:LC:LINE?** 此命令用以询问所选择的 STEP,其电源回路状态模拟方式。 例如: 输入命令 "SAFE:STEP 7:LC:LINE?" 回复 "REVERSE" 描述: 回复 "REVERSE" 代表第七步 LC 的电源回路状态模拟方式为动态 B. **[:SOURce]:SAFEty:STEP <n>:LC:METEr G-L|G-N|AUTO|PH-PL** 此命令用以设定所选择的 STEP, 其漏电电流量测点。火线对地|零线对地|自动(火线 对地、零线对地各一半时间)|表面间测试 输入命令 "SAFE: STEP 7: LC: METE G-L" 描述: 此命令设置第七步 LC 的探针位置为火线对地 **[:SOURce]:SAFEty:STEP <n>:LC:METEr?** 此命令用以询问所选择的 STEP,其漏电电流量测点。 例如: 输入命令 "SAFE: STEP 7: LC:METE?" 回复 "G-L" 描述: 回复 "G-L" 代表第七步 LC 的探针位置为火线对地. **[:SOURce]:SAFEty:STEP <n>:LC:LIMit[:HIGH] < numeric value >** 此命令用以设定所选择的 STEP, 其漏电电流上限值。单位安培(A) 范围: 0.000001~0.020000 例如: 输入命令 "SAFE: STEP 7: LC: LIM 0.006" 描述: 此命令设置第七步 LC 的泄漏电流上限为 6mA. **[:SOURce]:SAFEty:STEP <n>:LC:LIMit[:HIGH]?** 此命令用以询问所选择的 STEP,其漏电电流上限值。 例如: 输入命令 "SAFE: STEP 7: LC: LIM?"

回复 "6.000000E-03". 描述: 回复 "6.000000E-03" 代表第七步 LC 的泄漏电流上限为 6mA. **[:SOURce]:SAFEty:STEP <n>:LC:LIMit:LOW < numeric value >** 此命令用以设定所选择的 STEP,其漏电电流下限值。 范围: 0.000000~0.020000 例如: 输入命令 "SAFE: STEP 7: LC: LIM: LOW 0.0005" 描述: 此命令设置第七步 LC 的泄漏电流下限为 0.5mA. **[:SOURce]:SAFEty:STEP <n>:LC:LIMit:LOW?** 此命令用以询问所选择的 STEP,其漏电电流下限值。 例如: 输入命令 "SAFE: STEP 7: LC: LIM?" 回复 "5.000000E-04" 描述: 回复 "5.000000E-04" 代表第七步 LC 的泄漏电流下限为 0.5mA. **[:SOURce]:SAFEty:STEP <n>:LC:TIME[:TEST] < numeric value >** 此命令用以设定所选择的 STEP,其测试所需时间。 范围: 0 or 0.5~999.9, 0 为连续测试 例如: 输入命令 "SAFE: STEP 7: LC: TIME 5" 描述: 此命令设置第七步 LC 的测试时间为 5.0sec. **[:SOURce]:SAFEty:STEP <n>:LC:TIME[:TEST]?** 此命令用以询问所选择的 STEP,其测试所需时间。 例如: 输入命令 "SAFE: STEP 7: LC: TIME?" 回复 "5.000000E+00" 描述: 回复 "5.000000E+00" 代表第七步 LC 的测试时间为 5.0sec. **[:SOURce]:SAFEty:STEP <n>:LC:POWer:VOLTage[:LIMit][:HIGH] < numeric value >** 此命令用以设定所选择的 STEP,其电源电压量测上限值。 范围: 0.0~300.0. 例如: 输入命令 "SAFE: STEP 7: LC: POW: VOLT 220" 描述: 此命令设置第七步 LC 的电压上限为 220V. **[:SOURce]:SAFEty:STEP <n>:LC:POWer:VOLTage[:LIMit][:HIGH]?** 此命令用以询问所选择的 STEP,其电源电压量测上限值。 例如: 输入命令 "SAFE: STEP 7: LC: POW: VOLT?" 回复 "2.200000E+02" 描述: 回复 "2.200000E+02" 代表第七步 LC 的电压上限为 220V. **[:SOURce]:SAFEty:STEP <n>:LC:POWer:VOLTage:LIMit:LOW < numeric value >** 此命令用以设定所选择的 STEP,其电源电压量测下限值。 范围: 0.0~300.0 例如: 输入命令 "SAFE: STEP 7: LC: POW: VOLT: LIM:LOW 110" 描述: 此命令设置第七步 LC 的电压下限为 110V. **[:SOURce]:SAFEty:STEP <n>:LC:POWer:VOLTage[:LIMit]:LOW?** 此命令用以询问所选择的 STEP,其电源电压量测下限值。 例如: 输入命令 "SAFE: STEP 7: LC: POW: VOLT: LIM :LOW?" 回复 "1.100000E+02" 描述: 回复 "1.100000E+02" 代表第七步 LC 的电压下限为 110V. **[:SOURce]:SAFEty:STEP<n>:LC:POWer:SOURce:TVOLtage < numeric value >**

此命令用以设定所选择的 STEP,其电源电压输出值。 范围: 0.0~300.0 例如: 输入命令 "SAFE: STEP 7: LC: POW: SOUR: TVOL 90" 描述: 此命令设置第七步 LC 的输出电压为 90V. **[:SOURce]:SAFEty:STEP<n>:LC:POWer:SOURce:TVOLtage?** 此命令用以询问所选择的 STEP,其电源电压输出值。 例如: 输入命令 "SAFE: STEP 7: LC: POW: SOUR: TVOL?" 回复 "9.000000E+01" 描述: 回复 "9.000000E+01" 代表第七步 LC 的输出电压为 90V. **[:SOURce]:SAFEty:STEP<n>:LC:POWer:SOURce: TFRequency < numeric value >** 此命令用以设定所选择的 STEP,其电源电压输出频率。 范围: 45~65 例如: 输入命令 "SAFE: STEP 7: LC: POW: SOUR: TFR 60" 描述: 此命令设置第七步 LC 的输出频率为 60Hz. **[:SOURce]:SAFEty:STEP<n>:LC:POWer:SOURce: TFRequency?** 此命令用以询问所选择的 STEP,其电源电压输出频率。 例如: 输入命令 "SAFE: STEP 7: LC: POW: SOUR: TFR?" 回复 "6.000000E+01" 描述: 回复 "6.000000E+01" 代表第七步 LC 的输出频率为 60Hz. **[:SOURce]:SAFEty:STEP<n>:LC: POWer: CONNect < boolean > ON|OFF** 此命令用以设定所选择的 STEP,其带电切换功能是否开启。 输入命令 "SAFE:STEP 7:LC:POW:CONN ON" 描述: 此命令设置第七步 LC 的带电切换为开启. **[:SOURce]:SAFEty:STEP<n>:LC: POWer: CONNect?** 此命令用以询问所选择的 STEP,其带电切换功能状态。 例如: 输入命令 " SAFE:STEP 7:LC:POW:CONN?" 回复 "ON" 描述: 回复 "ON" 代表第七步 LC 的带电切换功能为开启状态. **[:SOURce]:SAFEty:STEP<n>:LC:CURR:OFFSet[:LC] <numeric value>** 此命令用以设定所选择的 STEP, 其泄漏电流补偿值.单位安培(A). 范围:0.0000000~0.0010000 例如: 输入命令"SOURCE:SAFETY:STEP1:LC:CURR:OFFS 0.0002" 描述: 此命令设置第七步 LC 的泄漏电流补偿值为 0.2mA. **[:SOURce]:SAFEty:STEP<n>:LC:CURR:OFFSet[:LC]?** 此命令用以询问所选择的 STEP,其泄漏电流补偿值. 例如: 输入命令"SOURCE:SAFETY:STEP1:LC:CURR:OFFS?" 回复 "2.000000E-04" 描述: 回复"2.000000E-04" 代表第七步 LC 的泄漏电流补偿值为 0.2mA. **[:SOURce]:SAFEty:STEP <n>:PA:LIMit[:HIGH] < numeric value >** 此命令用以设定所选择的 STEP, 其功率测试的功率上限值。单位瓦特(W) 范围: 0~12000.0 例如: 输入命令 "SAFE: STEP 8: PA: LIM 6000" 描述: 此命令设置第八步 PA 的功率上限为 6000W. **[:SOURce]:SAFEty:STEP <n>:PA:LIMit[:HIGH]?**

此命令用以询问所选择的 STEP,其功率测试的功率上限值。 例如: 输入命令 "SAFE: STEP 8:PA: LIM?" 回复 "6.000000E+03". 描述: 回复 "6.000000E+03" 代表第八步 PA 的功率上限为 6000W. **[:SOURce]:SAFEty:STEP <n>: PA:LIMit:LOW < numeric value >** 此命令用以设定所选择的 STEP,其功率测试的功率下限值。 范围: 0~12000.0 例如: 输入命令 "SAFE: STEP 8: PA: LIM: LOW 100" 描述: 此命令设置第八步 PA 的功率下限为 100W. **[:SOURce]:SAFEty:STEP <n>: PA:LIMit:LOW?** 此命令用以询问所选择的 STEP,其功率测试的功率下限值。 例如: 输入命令 "SAFE: STEP 8: PA: LIM?" 回复 "5.000000E-04" 描述: 回复 "5.000000E-04" 代表第八步 PA 的功率下限为 100W. **[:SOURce]:SAFEty:STEP <n>: PA:TIME[:TEST] < numeric value >** 此命令用以设定所选择的 STEP,其测试所需时间。 范围: 0 or 0.5~999.9, 0 为连续测试 例如: 输入命令 "SAFE: STEP 8: PA: TIME 5" 描述: 此命令设置第八步 PA 的测试时间为 5.0sec. **[:SOURce]:SAFEty:STEP <n>: PA:TIME[:TEST]?** 此命令用以询问所选择的 STEP,其测试所需时间。 例如: 输入命令 "SAFE: STEP 8: PA: TIME?" 回复 "5.000000E+00" 描述: 回复 "5.000000E+00" 代表第八步 PA 的测试时间为 5.0sec. **[:SOURce]:SAFEty:STEP <n>: PA:POWer:VOLTage[:LIMit][:HIGH] < numeric value >** 此命令用以设定所选择的 STEP,其电源电压量测上限值。 范围: 0.0~300.0. 例如: 输入命令 "SAFE: STEP 8: PA: POW: VOLT 220" 描述: 此命令设置第八步 PA 的电压上限为 220V. **[:SOURce]:SAFEty:STEP <n>: PA:POWer:VOLTage[:LIMit][:HIGH]?** 此命令用以询问所选择的 STEP,其电源电压量测上限值。 例如: 输入命令 "SAFE: STEP 8: PA: POW: VOLT?" 回复 "2.200000E+02" 描述: 回复 "2.200000E+02" 代表第八步 PA 的电压上限为 220V. **[:SOURce]:SAFEty:STEP <n>: PA:POWer:VOLTage:LIMit:LOW < numeric value >** 此命令用以设定所选择的 STEP,其电源电压量测下限值。 范围: 0.0~300.0 例如: 输入命令 "SAFE: STEP 8: PA: POW: VOLT:LIM: LOW 110" 描述: 此命令设置第八步 PA 的电压下限为 110V. **[:SOURce]:SAFEty:STEP <n>: PA:POWer:VOLTage:LIMit:LOW?** 此命令用以询问所选择的 STEP,其电源电压量测下限值。 例如: 输入命令 "SAFE: STEP 8: PA: POW: VOLT:LIM: LOW?" 回复 "1.100000E+02"

描述: 回复 "1.100000E+02" 代表第八步 PA 的电压下限为 110V. **[:SOURce]:SAFEty:STEP <n>: PA:POWer: VOLTage:ALARm < boolean > ON|OFF** 此命令用以设定所选择的 STEP,其电压报警开关。 例如: 输入命令 "SAFE: STEP 8: PA: POW: VOLT: ALAR ON" 描述: 此命令设置第八步 PA 的电压报警开启. **[:SOURce]:SAFEty:STEP <n>: PA:POWer: VOLTage:ALARm?** 此命令用以询问所选择的 STEP,其电压报警开关。 例如: 输入命令 "SAFE: STEP 8: PA: POW: VOLT: ALAR?" 回复 "ON" 描述: 回复 "ON" 代表第八步 PA 的电压报警开启. **[:SOURce]:SAFEty:STEP <n>: PA:POWer:CURRent[:LIMit][:HIGH] < numeric value >** 此命令用以设定所选择的 STEP,其电源电流量测上限值。 范围: 0.00~40.00. 例如: 输入命令 "SAFE: STEP 8: PA: POW: CURR 40" 描述: 此命令设置第八步 PA 的电流上限为 40A. **[:SOURce]:SAFEty:STEP <n>: PA:POWer: CURRent [:LIMit][:HIGH]?** 此命令用以询问所选择的 STEP,其电源电流量测上限值。 例如: 输入命令 "SAFE: STEP 8: PA: POW: CURR?" 回复 "4.000000E+01" 描述: 回复 "4.000000E+01" 代表第八步 PA 的电流上限为 40A. **[:SOURce]:SAFEty:STEP <n>: PA:POWer: CURRent :LIMit:LOW < numeric value >** 此命令用以设定所选择的 STEP,其电源电流量测下限值。 范围: 0.00~40.00 例如: 输入命令 "SAFE: STEP 8: PA: POW: CURR:LIM: LOW 10" 描述: 此命令设置第八步 PA 的电流下限为 10A. **[:SOURce]:SAFEty:STEP <n>: PA:POWer: CURRent :LIMit:LOW?** 此命令用以询问所选择的 STEP,其电源电流量测下限值。 例如: 输入命令 "SAFE: STEP 8: PA: POW: CURR:LIM: LOW?" 回复 "1.000000E+01" 描述: 回复 "1.000000E+01" 代表第八步 PA 的电流下限为 10A. **[:SOURce]:SAFEty:STEP <n>: PA:POWer: CURRent:RANGe LOW|HIGH|AUTO** 此命令用以设定所选择的 STEP,其电流档位。 例如: 输入命令 "SAFE: STEP 8: PA: POW: CURR: RANG HIGH" 描述: 此命令设置第八步 PA 的电流为 40A 电流档. **[:SOURce]:SAFEty:STEP <n>: PA:POWer: CURRent: RANGe?** 此命令用以询问所选择的 STEP,其电流档位。 例如: 输入命令 "SAFE: STEP 8: PA: POW: CURR: RANG?" 回复 "HIGH" 描述: 回复 "HIGH" 代表第八步 PA 的电流为 40A 电流档. **[:SOURce]:SAFEty:STEP <n>: PA:POWer: CURRent:ALARm < boolean >** 

#### **ON|OFF**

此命令用以设定所选择的 STEP,其电流报警开关。 例如: 输入命令 "SAFE: STEP 8: PA: POW: CURR: ALAR ON" 描述: 此命令设置第八步 PA 的电流报警开启. **[:SOURce]:SAFEty:STEP <n>: PA:POWer: CURRent:ALARm?** 此命令用以询问所选择的 STEP,其电流报警开关。 例如: 输入命令 "SAFE: STEP 8: PA: POW: CURR: ALAR?" 回复 "ON" 描述: 回复 "ON" 代表第八步 PA 的电流报警开启. **[:SOURce]:SAFEty:STEP <n>: PA:POWer:FACTor[:LIMit][:HIGH] < numeric value >** 此命令用以设定所选择的 STEP,其功率因数量测上限值。 范围: 0.100~1.000. 例如: 输入命令 "SAFE: STEP 8: PA: POW: FACT 1.000" 描述: 此命令设置第八步 PA 的功率因数上限为 1.000. **[:SOURce]:SAFEty:STEP <n>: PA:POWer: FACTor [:LIMit][:HIGH]?** 此命令用以询问所选择的 STEP,其功率因数量测上限值。 例如: 输入命令 "SAFE: STEP 8: PA: POW: FACT?" 回复 "1.000000E+00" 描述: 回复 "1.000000E+00" 代表第八步 PA 的功率因数上限为 1.000. **[:SOURce]:SAFEty:STEP <n>: PA:POWer: FACTor :LIMit:LOW < numeric value >** 此命令用以设定所选择的 STEP,其功率因数量测下限值。 范围: 0.100~1.000 例如: 输入命令 "SAFE: STEP 8: PA: POW: FACT:LIM: LOW 0.100" 描述: 此命令设置第八步 PA 的功率因数下限为 0.100. **[:SOURce]:SAFEty:STEP <n>: PA:POWer: FACTor :LIMit:LOW?** 此命令用以询问所选择的 STEP,其功率因数量测下限值。 例如: 输入命令 "SAFE: STEP 8: PA: POW: FACT:LIM: LOW?" 回复 "1.000000E-01" 描述: 回复 "1.000000E-01" 代表第八步 PA 的功率因数下限为 0.100. **[:SOURce]:SAFEty:STEP <n>: PA:POWer: FACTor :ALARm < boolean > ON|OFF** 此命令用以设定所选择的 STEP,其功率因数报警开关。 例如: 输入命令 "SAFE: STEP 8: PA: POW: FACT: ALAR ON" 描述: 此命令设置第八步 PA 的功率因数报警开启. **[:SOURce]:SAFEty:STEP <n>: PA:POWer: FACTor :ALARm?** 此命令用以询问所选择的 STEP,其功率因数报警开关。 例如: 输入命令 "SAFE: STEP 8: PA: POW: FACT: ALAR?" 回复 "ON" 描述: 回复 "ON" 代表第八步 PA 的功率因数报警开启. **[:SOURce]:SAFEty:STEP<n>: PA:POWer:SOURce:TVOLtage < numeric value >** 此命令用以设定所选择的 STEP,其电源电压输出值。 范围: 0.0~300.0 例如: 输入命令 "SAFE: STEP 8: PA: POW: SOUR: TVOL 90" 描述: 此命令设置第八步 PA 的输出电压为 90V. **[:SOURce]:SAFEty:STEP<n>: PA:POWer:SOURce:TVOLtage?**

此命令用以询问所选择的 STEP,其电源电压输出值。 例如: 输入命令 "SAFE: STEP 8: PA: POW: SOUR: TVOL?" 回复 "9.000000E+01" 描述: 回复 "9.000000E+01" 代表第八步 PA 的输出电压为 90V. **[:SOURce]:SAFEty:STEP<n>: PA:POWer:SOURce: TFRequency < numeric value >** 此命令用以设定所选择的 STEP,其电源电压输出频率。 范围: 45~65 例如: 输入命令 "SAFE: STEP 8: PA: POW: SOUR: TFR 60" 描述: 此命令设置第八步 PA 的输出频率为 60Hz. **[:SOURce]:SAFEty:STEP<n>: PA:POWer:SOURce: TFRequency?** 此命令用以询问所选择的 STEP,其电源电压输出频率。 例如: 输入命令 "SAFE: STEP 8: PA: POW: SOUR: TFR?" 回复 "6.000000E+01" 描述: 回复 "6.000000E+01" 代表第八步 PA 的输出频率为 60Hz. **[:SOURce]:SAFEty:STEP<n>: PA: POWer: CONNect < boolean > ON|OFF** 此命令用以设定所选择的 STEP,其带电切换功能是否开启。 输入命令 "SAFE:STEP 8: PA:POW:CONN ON" 描述: 此命令设置第八步 PA 的带电切换为开启. **[:SOURce]:SAFEty:STEP<n>: PA: POWer: CONNect?** 此命令用以询问所选择的 STEP,其带电切换功能状态。 例如: 输入命令 " SAFE:STEP 8:PA:POW:CONN?" 回复 "ON" 描述: 回复 "ON" 代表第八步 PA 的带电切换功能为开启状态. **[:SOURce]:SAFEty:STEP <n>:ST:LIMit[:HIGH] < numeric value >** 此命令用以设定所选择的 STEP, 其低启测试的电流上限值。单位安培 (A) 范围: 0.00~40.00 例如: 输入命令 "SAFE: STEP 9: ST: LIM 40" 描述: 此命令设置第九步 ST 的电流上限为 40A. **[:SOURce]:SAFEty:STEP <n>: ST:LIMit[:HIGH]?** 此命令用以询问所选择的 STEP,其低启测试的电流上限值。 例如: 输入命令 "SAFE: STEP 9: ST: LIM?" 回复 "4.000000E+02". 描述: 回复 "4.000000E+02" 代表第九步 ST 的电流上限为 40A. **[:SOURce]:SAFEty:STEP <n>: ST:LIMit:LOW < numeric value >** 此命令用以设定所选择的 STEP,其低启测试的电流下限值。 范围: 0.00~40.00 例如: 输入命令 "SAFE: STEP 9: ST: LIM: LOW 10" 描述: 此命令设置第九步 ST 的电流下限为 10A. **[:SOURce]:SAFEty:STEP <n>: ST:LIMit:LOW?** 此命令用以询问所选择的 STEP,其低启测试的电流下限值。 例如: 输入命令 "SAFE: STEP 9: ST: LIM?" 回复 "1.000000E+01" 描述: 回复 "1.000000E+01" 代表第九步 ST 的电流下限为 10A. **[:SOURce]:SAFEty:STEP <n>: ST:TIME[:TEST] < numeric value >**

此命令用以设定所选择的 STEP,其测试所需时间。 范围: 0 or 0.5~999.9, 0 为连续测试 例如: 输入命令 "SAFE: STEP 9: ST: TIME 5" 描述: 此命令设置第九步 ST 的测试时间为 5.0sec. **[:SOURce]:SAFEty:STEP <n>: ST:TIME[:TEST]?** 此命令用以询问所选择的 STEP,其测试所需时间。 例如: 输入命令 "SAFE: STEP 9: ST: TIME?" 回复 "5.000000E+00" 描述: 回复 "5.000000E+00" 代表第九步 ST 的测试时间为 5.0sec. **[:SOURce]:SAFEty:STEP <n>: ST:RANGe LOW|HIGH|AUTO** 此命令用以设定所选择的 STEP,其电流档位。 例如: 输入命令 "SAFE: STEP 9: ST: CURR: RANG HIGH" 描述: 此命令设置第九步 ST 的电流为 40A 电流档. **[:SOURce]:SAFEty:STEP <n>: ST: RANGe?** 此命令用以询问所选择的 STEP,其电流档位。 例如: 输入命令 "SAFE: STEP 9: ST:CURR: RANG?" 回复 "HIGH" 描述: 回复 "HIGH" 代表第九步 ST 的电流为 40A 电流档. **[:SOURce]:SAFEty:STEP<n>: ST:SOURce:TVOLtage < numeric value >** 此命令用以设定所选择的 STEP,其电源电压输出值。 范围: 0.0~300.0 例如: 输入命令 "SAFE: STEP 9: ST:SOUR: TVOL 90" 描述: 此命令设置第九步 ST 的输出电压为 90V. **[:SOURce]:SAFEty:STEP<n>: ST: SOURce:TVOLtage?** 此命令用以询问所选择的 STEP,其电源电压输出值。 例如: 输入命令 "SAFE: STEP 9: ST:SOUR: TVOL?" 回复 "9.000000E+01" 描述: 回复 "9.000000E+01" 代表第九步 ST 的输出电压为 90V. **[:SOURce]:SAFEty:STEP<n>: ST: SOURce: TFRequency < numeric value >** 此命令用以设定所选择的 STEP,其电源电压输出频率。 范围: 45~65 例如: 输入命令 "SAFE: STEP 9: ST:SOUR: TFR 60" 描述: 此命令设置第九步 ST 的输出频率为 60Hz. **[:SOURce]:SAFEty:STEP<n>: ST: SOURce: TFRequency?** 此命令用以询问所选择的 STEP,其电源电压输出频率。 例如: 输入命令 "SAFE: STEP 9: ST:SOUR: TFR?" 回复 "6.000000E+01" 描述: 回复 "6.000000E+01" 代表第九步 ST 的输出频率为 60Hz. **[:SOURce]:SAFEty:STEP<n>: ST: CONNect < boolean > ON|OFF** 此命令用以设定所选择的 STEP,其带电切换功能是否开启。 输入命令 "SAFE:STEP 9: ST:CONN ON" 描述: 此命令设置第九步 ST 的带电切换为开启. **[:SOURce]:SAFEty:STEP<n>: ST: CONNect?** 此命令用以询问所选择的 STEP,其带电切换功能状态。

例如: 输入命令 " SAFE:STEP 8: ST: CONN?" 回复 "ON" 描述: 回复 "ON" 代表第九步 ST 的带电切换功能为开启状态. **[:SOURce]:SAFEty:STEP <n>:DCR:LIMit[:HIGH] < numeric value >** 此命令用以设定所选择的 STEP,其 DCR 的电阻上限值。单位欧姆(Ω) 范围: 1.0~1000.0 例如: 输入命令 "SAFE: STEP 9: DCR: LIM 800" 描述: 此命令设置第十步 DCR 的电阻上限为 800Ω. **[:SOURce]:SAFEty:STEP <n>: DCR:LIMit[:HIGH]?** 此命令用以询问所选择的 STEP,其 DCR 的电阻上限值。 例如: 输入命令 "SAFE: STEP 9: DCR: LIM?" 回复 "8.000000E+02". 描述: 回复 "8.000000E+02" 代表第十步 DCR 的电阻上限为 800Ω. **[:SOURce]:SAFEty:STEP <n>: DCR:LIMit:LOW < numeric value >** 此命令用以设定所选择的 STEP,其 DCR 的电阻下限值。 范围: 1.0~1000.0 例如: 输入命令 "SAFE: STEP 9: DCR: LIM: LOW 10" 描述: 此命令设置第十步 DCR 的电阻下限为 10Ω. **[:SOURce]:SAFEty:STEP <n>: DCR:LIMit:LOW?** 此命令用以询问所选择的 STEP,其 DCR 的电阻下限值。 例如: 输入命令 "SAFE: STEP 9: DCR: LIM?" 回复 "1.000000E+01" 描述: 回复 "1.000000E+01" 代表第十步 DCR 的电阻下限为 10Ω. **[:SOURce]:SAFEty:STEP <n>: DCR:TIME[:TEST] < numeric value >** 此命令用以设定所选择的 STEP,其测试所需时间。 范围: 0 or 0.5~999.9, 0 为连续测试 例如: 输入命令 "SAFE: STEP 9: DCR: TIME 5" 描述: 此命令设置第十步 DCR 的测试时间为 5.0sec. **[:SOURce]:SAFEty:STEP <n>: DCR:TIME[:TEST]?** 此命令用以询问所选择的 STEP,其测试所需时间。 例如: 输入命令 "SAFE: STEP 9: DCR: TIME?" 回复 "5.000000E+00" 描述: 回复 "5.000000E+00" 代表第十步 DCR 的测试时间为 5.0sec.

> 版本: V1.0 2021 年 3 月